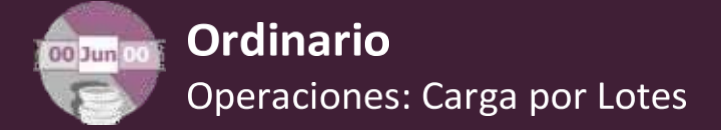

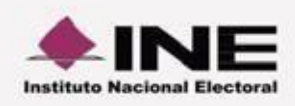

## **¿Cómo llenar el formato de carga masiva Operaciones Ordinario 2024?**

- **Abre** la **macro** de carga masiva **Operaciones Ordinario 2024**.  $\blacktriangleright$
- **Captura** los **datos** con base en las **siguientes especificaciones**:  $\blacktriangleright$

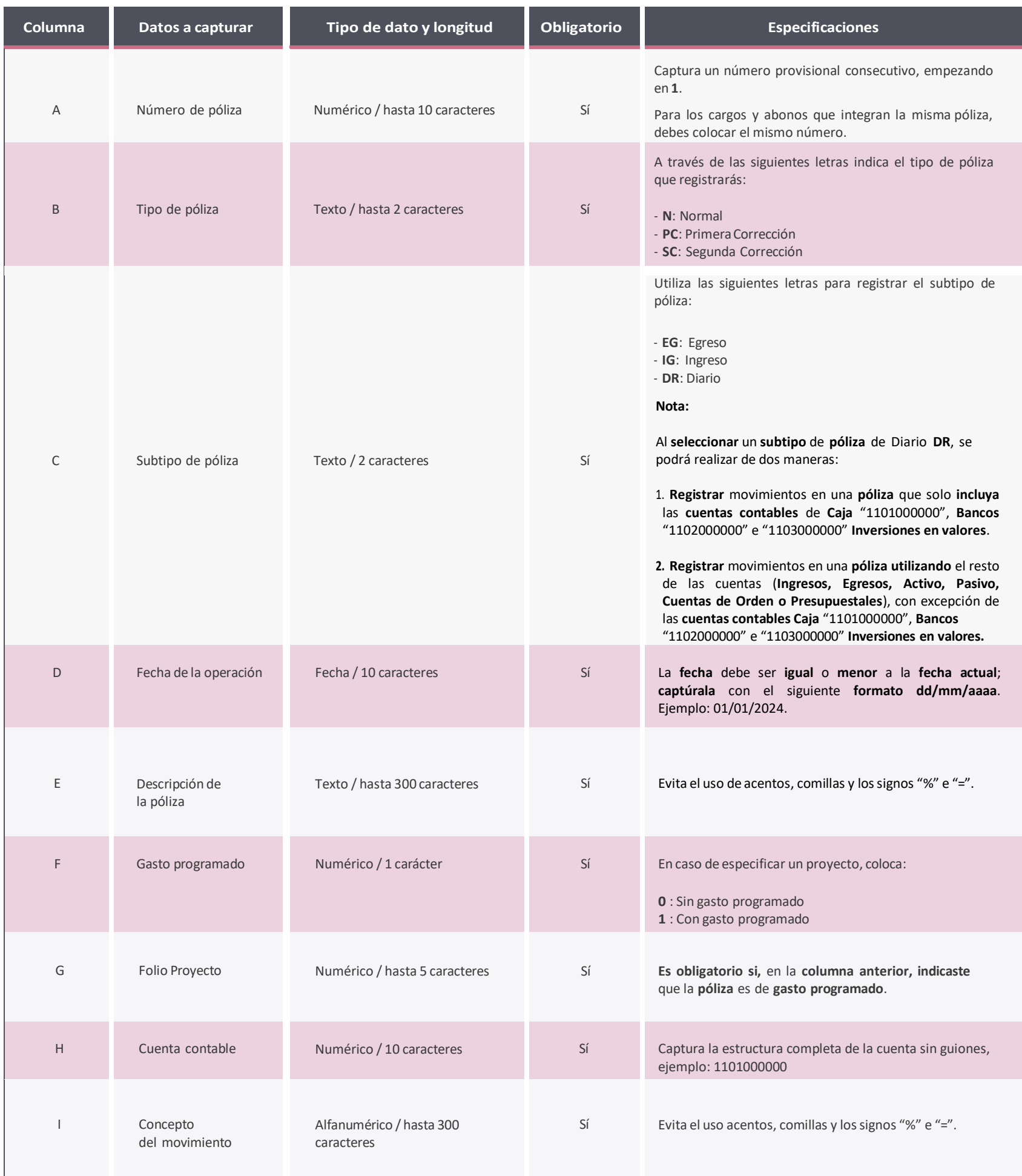

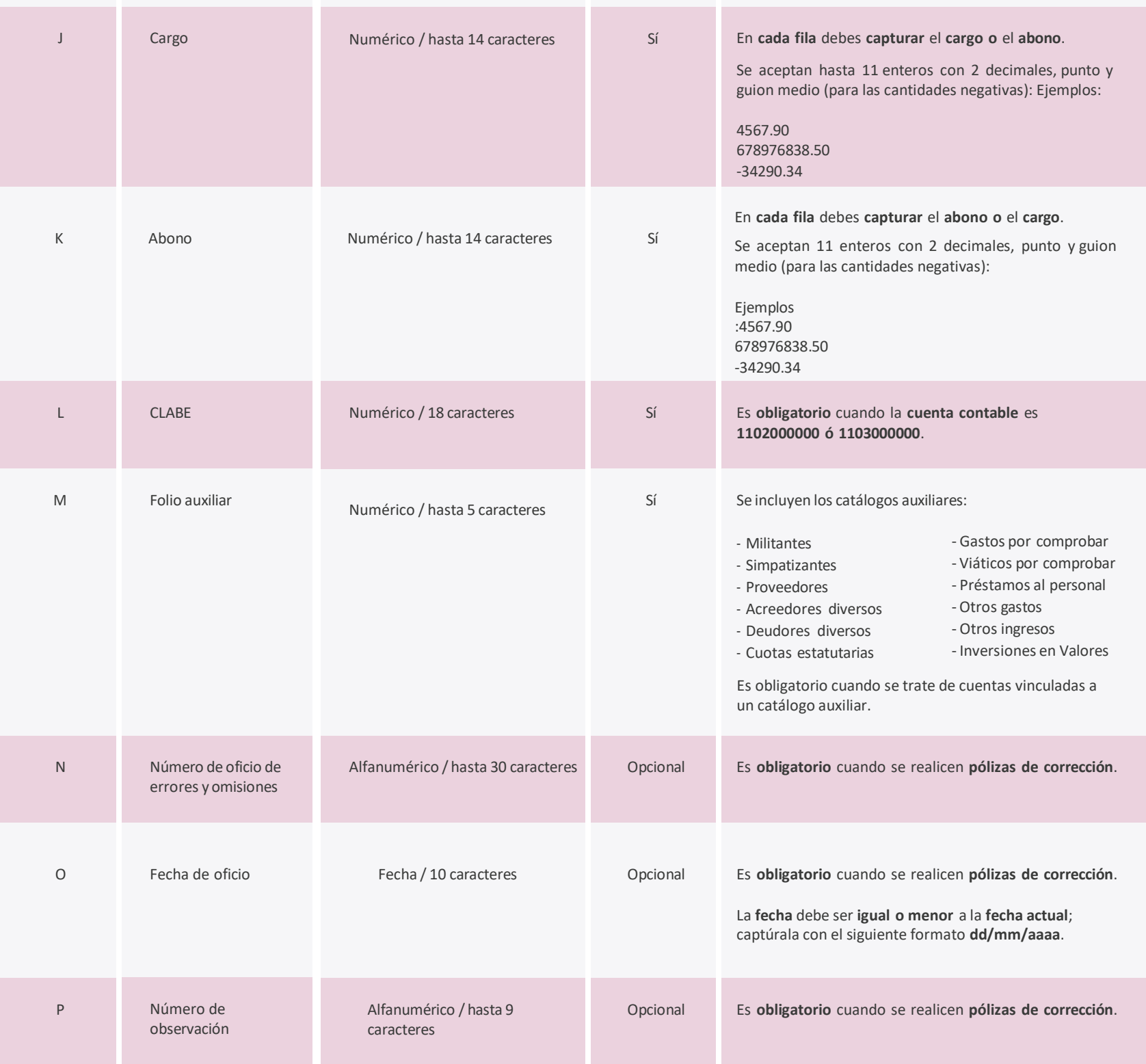

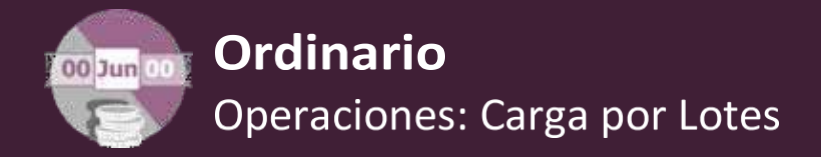

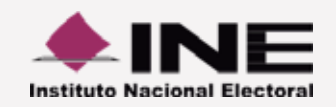

## **Vista** del formato con los **datos capturados**.

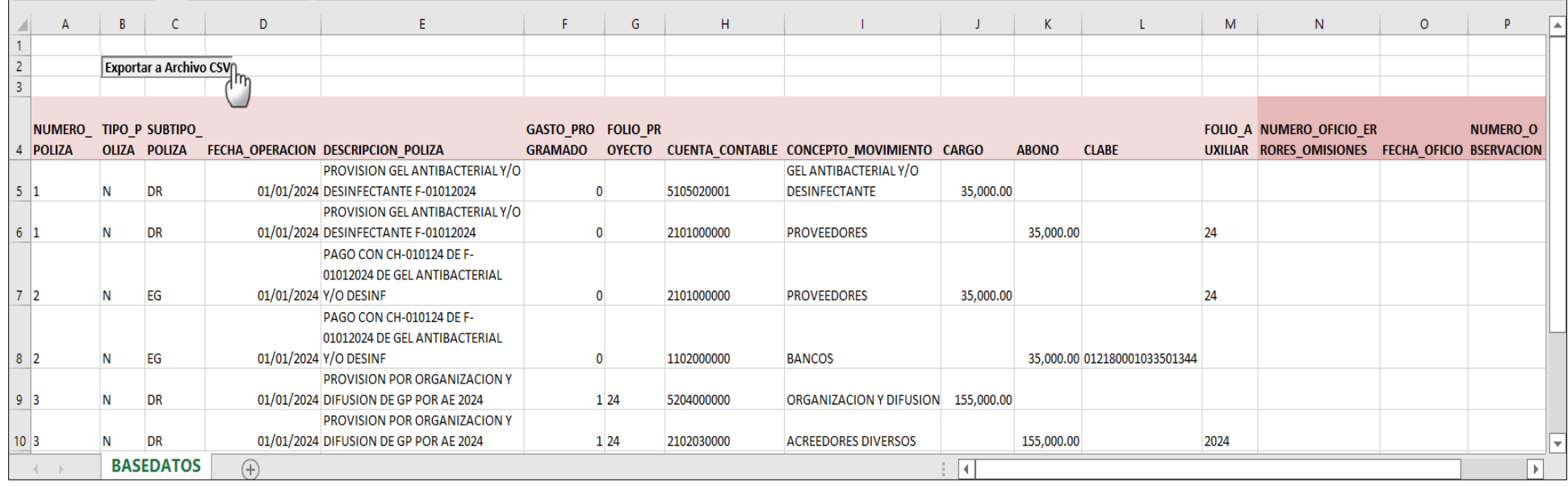

- Al concluir el llenado del formato, **presiona Exportar a Archivo CSV**.
- El **archivo** se **guarda** en tu **equipo de cómputo** y **aparece** la **ruta** en la que se **ubica**:

Archivo generado en: C:\SIF\Operaciones\_Ordinario

Ahora **ingresa** al sistema y **adjunta** el archivo **Operaciones\_Ordinario.csv**

## **Importante:**

- Evita modificar los títulos de las columnas.
- Una vez generado el archivo .CSV no debe ser abierto o modificado. Si deseas realizar cambios, abre la macro para realizar los cambios necesarios.
- Es importante considerar que la macro de operaciones acepta hasta 4,000 movimientos ya sea en una sola póliza o en varias.